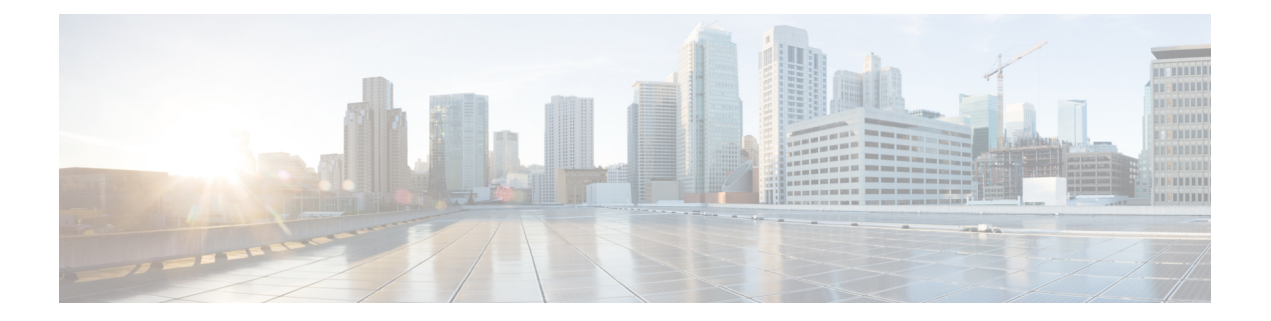

# **Mobility Commands**

- [mobility](#page-1-0) anchor, page 2
- wireless [mobility,](#page-3-0) page 4
- wireless mobility controller [peer-group,](#page-4-0) page 5
- wireless mobility group [keepalive,](#page-5-0) page 6
- wireless [mobility](#page-6-0) group member ip, page 7
- wireless [mobility](#page-7-0) group name, page 8
- wireless [mobility](#page-8-0) oracle ip, page 9
- show wireless [mobility,](#page-9-0) page 10
- clear wireless mobility [statistics,](#page-11-0) page 12

#### <span id="page-1-0"></span>**mobility anchor**

To configure mobility sticky anchoring, use the **mobility anchor sticky** command. To disable the sticky anchoring, use the **no** form of the command.

To configure guest anchoring, use the **mobility anchor** *ip-address* command.

To delete the guest anchor, use the **no** form of the command.

To configure the device as an auto-anchor, use the **mobility anchor** command.

**mobility anchor** {*ip-address***| sticky**}

**no mobility anchor** {*ip-address***| sticky**}

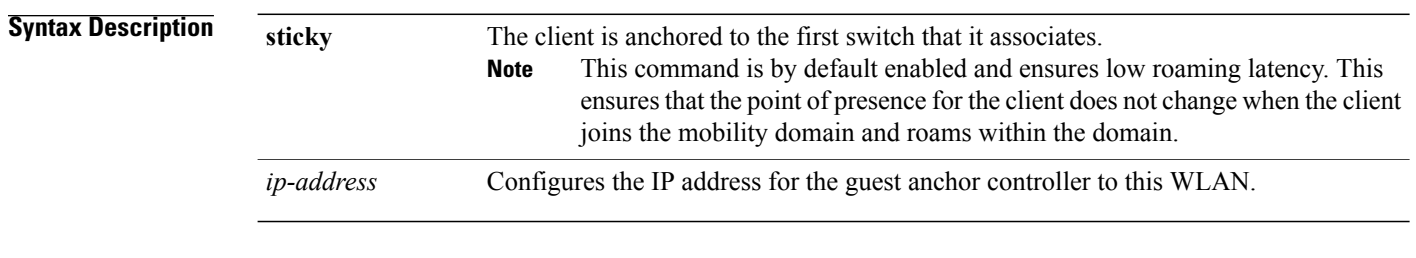

**Command Default** Sticky configuration is enabled by default.

#### **Command Modes** WLAN Configuration

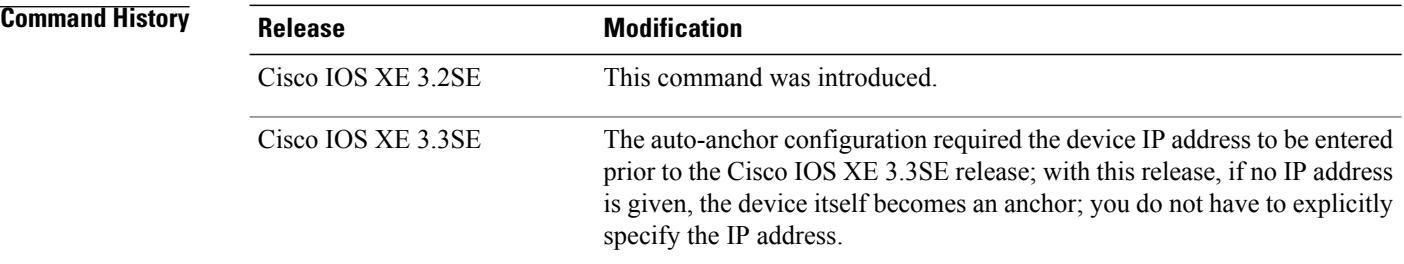

#### **Usage Guidelines**

- The wlan\_id or guest\_lan\_id must exist and be disabled.
- Auto-anchor mobility is enabled for the WLAN or wired guest LAN when you configure the first mobility anchor.
- Deleting the last anchor disables the auto-anchor mobility feature and resumes normal mobility for new associations.
- Mobility uses the following ports, that are allowed through the firewall:
- ◦16666
- ◦16667
- ◦16668

**Examples** This example shows how to enable the sticky mobility anchor: Controller(config-wlan)# **mobility anchor sticky**

> This example shows how to configure guest anchoring: Controller(config-wlan)# **mobility anchor 209.165.200.224**

> This example shows how to configure the device as an auto-anchor: Controller(config-wlan)# **mobility anchor**

# <span id="page-3-0"></span>**wireless mobility**

To configure the intercontroller mobility manager, use the **wireless mobility** command.

**wireless mobility** {**dscp** *value* }

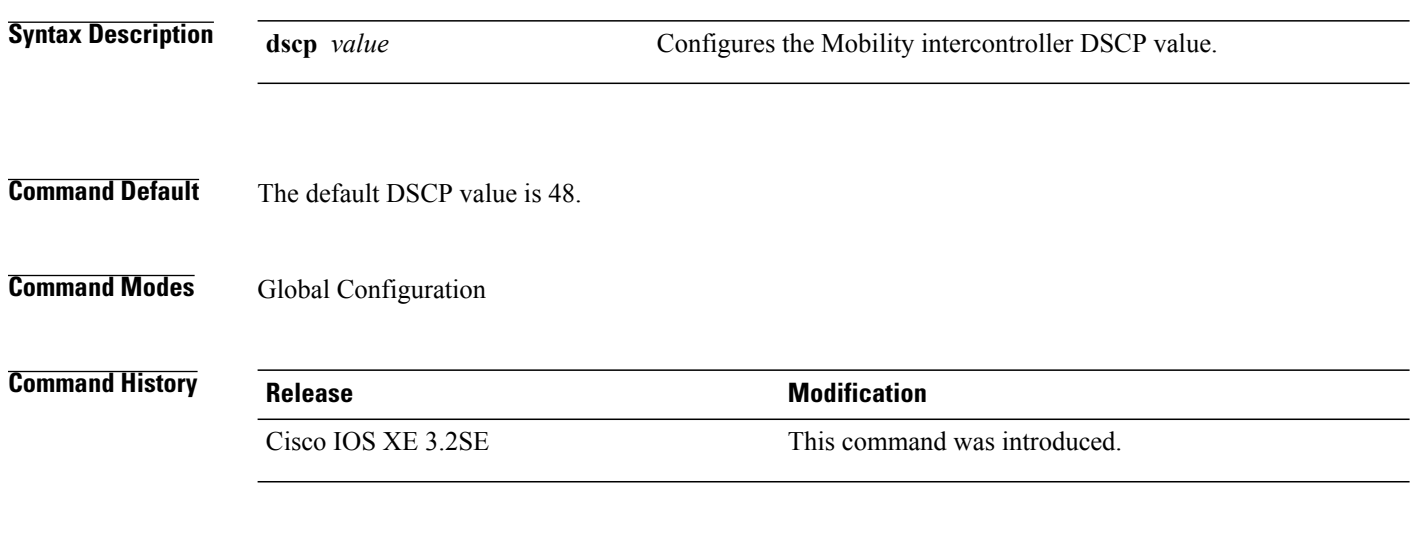

**Examples** This example shoes how to configure mobility intercontroller DSCP with an value of 20: Controller(config)# **wireless mobility dscp 20**

# <span id="page-4-0"></span>**wireless mobility controller peer-group**

To configure mobility peer groups, use the **wireless mobility controller peer-group** command, to remove the configuration, use the **no** form of this command.

**wireless mobility controller peer-group** *peer-group* **member IP** *ip-address***mode centralized**

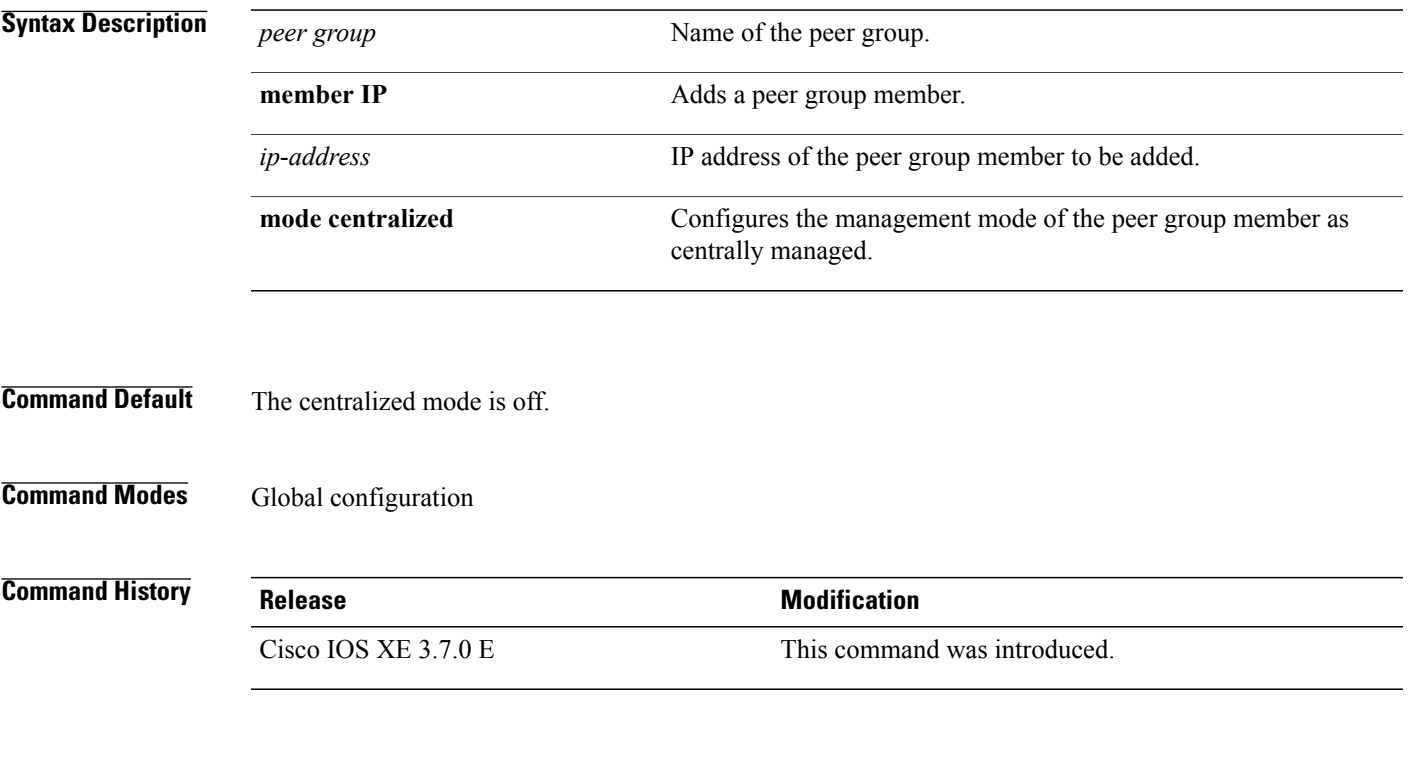

**Examples Controller** enable Controller# configure terminal Enter configuration commands, one per line. End with CNTL/Z. Controller(config)# wireless mobility controller peer-group peer1 member ip 10.0.0.1 mode centralized

## <span id="page-5-0"></span>**wireless mobility group keepalive**

To configure the mobility group parameter and keep alive its ping parameters, use the **wireless mobility group keepalive** command. To remove a mobility group parameter, use the **no** form of the command.

**wireless mobility group keepalive** {**count** *number*| **interval** *interval*} **no wireless mobility group keepalive** {**count** *numbe r*| **interval** *interval*} **Syntax Description** count *number* Number of times that a ping request is sent to a mobility group member before the member is considered unreachable. The range is from 3 to 20. The default is **count** *number*

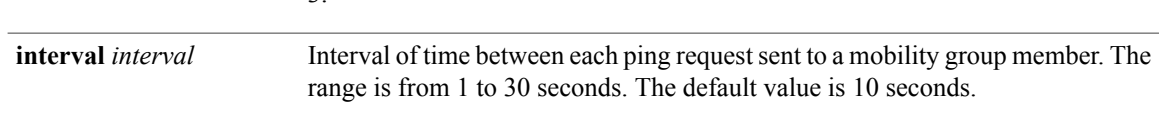

- **Command Default** 3 seconds for count and 10 seconds for interval.
- **Command Modes** Global Configuration.

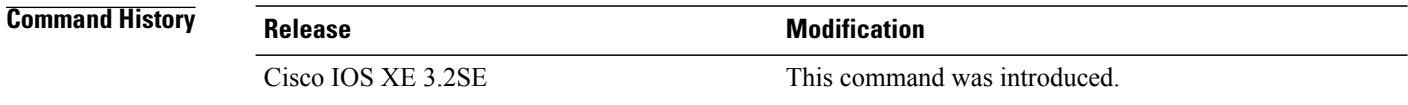

**Usage Guidelines** The default values for *interval* is ten seconds and the default for *retries* is set to three.

3.

**Examples** This example shows how to specify the amount of time between each ping request sent to a mobility group member to 10 seconds:

Controller(config)# wireless mobility group keepalive count 10

# <span id="page-6-0"></span>**wireless mobility group member ip**

To add or delete users from mobility group member list, use the **wireless mobility group member ip** command. To remove a member from the mobility group, use the **no** form of the command.

**wireless mobility group member ip** *ip-address* [**public-ip** *public-ip-address* ] [**group** *group-name* ] **no wireless mobility group member ip** *ip-address*

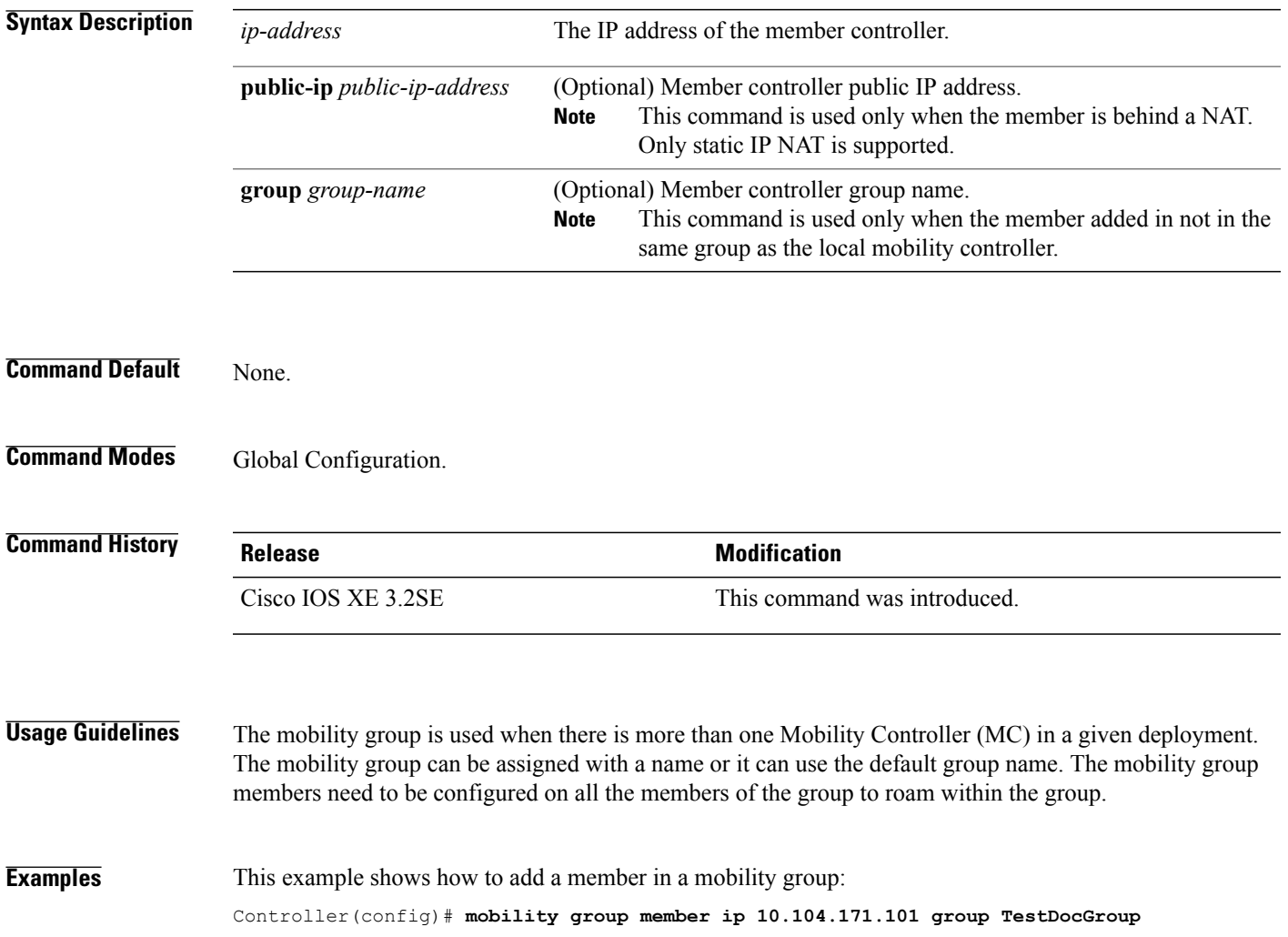

# <span id="page-7-0"></span>**wireless mobility group name**

To configure hte mobility domain name, use the **wireless mobility group name** command. To remove the mobility domain name, use the **no** form of the command.

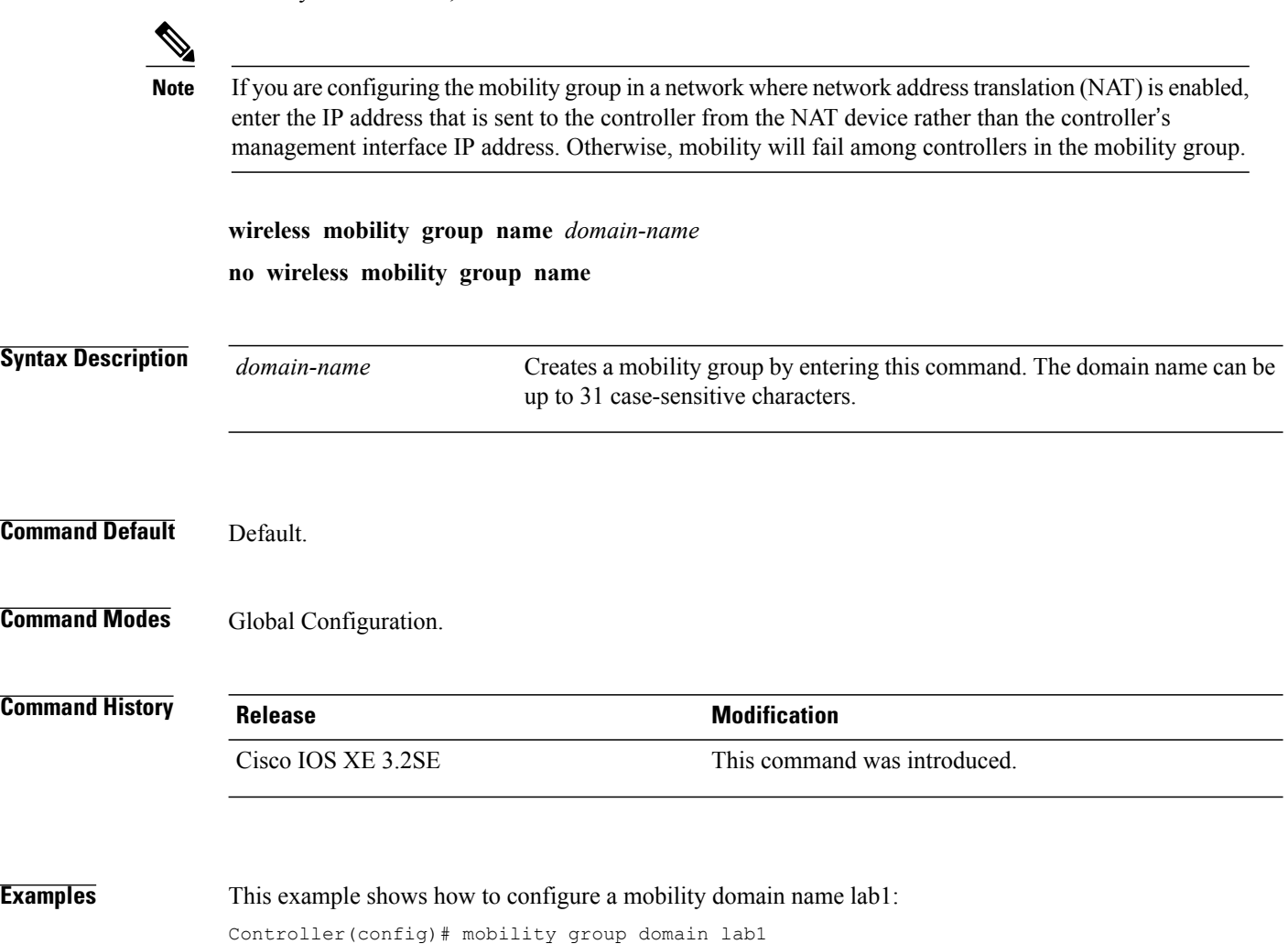

# <span id="page-8-0"></span>**wireless mobility oracle ip**

To configure mobility oracle settings, use the **wireless mobility oracle ip** command. To remove the mobility oracle settings, use the **no** form of the command.

To configure the device itself as a mobility oracle, use the **wireless mobility oracle** command.

**wireless mobility oracle ip** *mo-ip-address*

**no wireless mobility oracle ip** *mo-ip-address*

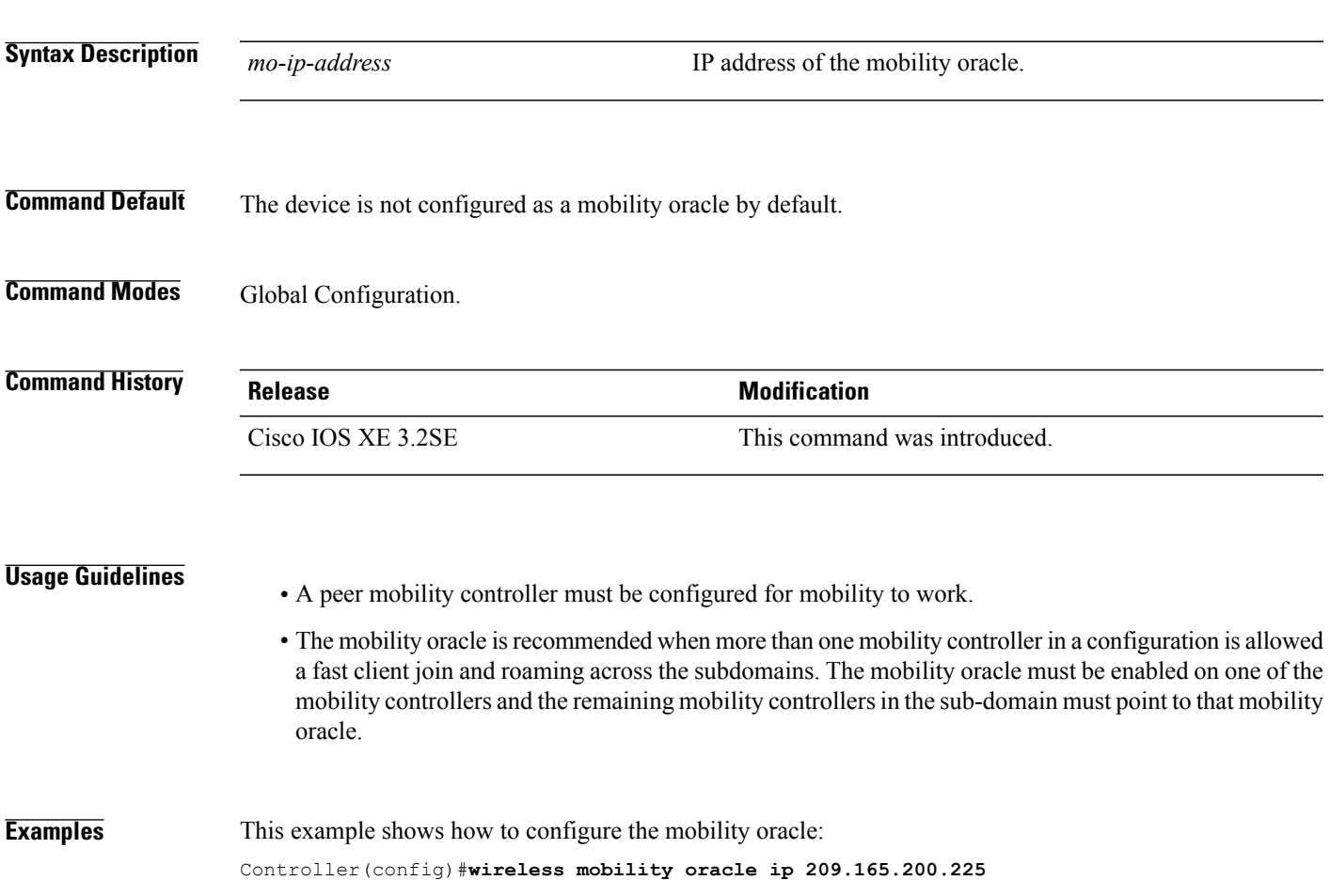

### <span id="page-9-0"></span>**show wireless mobility**

To view the wireless mobility summary, use the **show wireless mobility** command.

**show wireless mobility** { **agent** *mobility-agent-ip* **clientsummary** |**ap-list ip-address***ip-address*| **controller client summary**|**dtls connections**|**oracle summary** | **statistics summary**}

## **Syntax Description agent** *mobility-agent-ip* **client summary** Shows the active clients on a mobility agent. **ap-list ip-address** *ip-address* Shows the list of Cisco APs known to the mobility group. **controller client summary** Shows the active clients in the subdomain. **dtls connections** Shows the DTLS server status. Displays the status of the mobility-controllers known to the mobility-oracle. **oracle summary mobility oracle client summary** Shows the mobility-oracle client and status database. **statistics** Shows the statistics for the Mobility manager. **summary** Shows the summary Shows the summary of the mobility manager. **Command Default** None **Command Modes** Global Configuration **Command History Release Modification** Cisco IOS XE 3.2SE This command was introduced. **Examples** This example shows how to display a summary of the mobility manager: Controller (config)# **show wireless mobility ap-list** AP name  $AP$  radio MAC Controller IP Learnt from ---------------------------------------------------------------------------------------------------- TSIM\_AP-101 0000.2000.6600 9.9.9.2 Self<br>
TSIM\_AP-102 0000.2000.6700 9.9.9.2 Self 0000.2000.6700 9.9.9.2 Self TSIM\_AP-103 0000.2000.6800 9.9.9.2 Self<br>TSIM\_AP-400 0000.2001.9100 9.9.9.2 Self TSIM\_AP-400 0000.2001.9100 9.9.9.2 Self<br>TSIM\_AP-402 0000.2001.9300 9.9.9.2 Self

TSIM\_AP-403 0000.2001.9400 9.9.9.2 Self<br>TSIM\_AP-406 0000.2001.9700 9.9.9.2 Self TSIM\_AP-406 0000.2001.9700 9.9.9.2 Self<br>TSIM\_AP-407 0000.2001.9800 9.9.9.2 Self

0000.2001.9800

TSIM\_AP-402 0000.2001.9300<br>TSIM\_AP-403 0000.2001.9400

TSIM\_AP-409 0000.2001.9a00 9.9.9.2 Self

# <span id="page-11-0"></span>**clear wireless mobility statistics**

To clear wireless statistics, use the **clear wireless mobility statistics** command.

**clear wireless mobility statistics**

**Command Default** None

**Command Modes** Privileged EXEC

**Command History Release Modification** Cisco IOS XE 3.2SE This command was introduced.

**Usage Guidelines** You can clear all the information by using the **clear wireless mobility statistics** command.

**Examples** This example shows how to clear wireless mobility statistics:

Controller (config)# **clear wireless mobility statistics**